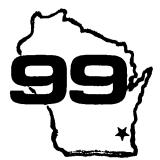

#### Home Computer Users Spotlight

a monthly publication of the Milwaukee Area 99/4 Users Group

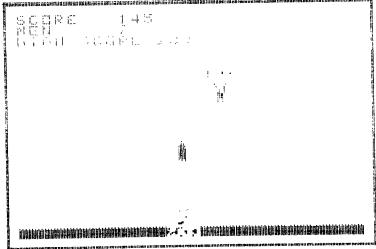

FORTH Editing Tricks

Did you know about the OOPS key in the Forth Editors ? In case you ever tried to insert, using the FCTN 2 key and mistakenly hit FCTN 3 and erased the entire line, don't despair, FCTN 8 (insert line) brings it right back since it's still sitting there in memory. This usefull since it's still sitting there in memory. This usefull key can be utilized for moving lines, duplicating lines and even portions of lines, even to other screens. Using FCTN 3 to erase a line or FCTN 7 to erase a portion of a line, saves it in a memory buffer from which FCTN 8 will return it. I've included a little Forth game I wrote to utilize some speech and arcade sound routines from our Forth data disks. It'll run even if you don't have the Speech Synthesizer but the computer just won't talk to you. You can test the editing key on this program and eliminate a whole screen. Do it in this order:

75 78 ECEF (<cr>
76 75 SCOPY (cr) this switches lines 75 % 76
TOW use FCTN 3 (erase) on line 1 Scr 77
FCTN 6 (insert) and the line appears here use the same method to move lines 2, 4 % 5 from Scr 77

use the same method to move lines 2, 4 % 5 from Scr 77 to lines 13 to 15 Scr 76 and you've eliminated Scr 77 Always be careful however inserting lines, so you don't wipe out something important on line 15 that disappears in this case the --> is no longer needed. When using the FCTN 8 to insert a line from the memory buffer, it doesn't forget the line. You can continue to insert the line to your heart's content. Thus if you need a number of similar lines, just erase the one and then insert as many as you need before going back and making the minor editing changes in each. To copy a line, merely erase it and re-insert it. Since it's still in memory you can then copy it any class are effect as your mist any class are effect as your mist. then copy it any place as often as you wish.

In BODY-SNATCHERS your gun emplacement should move horizon'ally back and forth, if it begins to descend off the screen in anothing to the left, you evidently have one of the 'buggy screens' versions of Forth. I've seen 4 different alons already. Correct lines are:

Screen CB ines 9 & 10 9- VDCMC/ @ 4 < IF SMTN 80 0 VFILL 300 ' SATR ! ENDIF 10- SATE 20 0 DO DUP >R D000 SP@ R> 2 VMBN DROP 4 + LOOP DROP Streen 59 | Line 9 9 - 4 % SIGN + >R 8 SLA SWAP 00FE AND OR SP0 R> 2 VMBW DROP :

<< JUNE 1985 > >

OFFICIAL GROUP ADDRESS 4122 N. GLENWAY WAUWATOSA WI 53222

GROUP CEFICERS

F====== 327-0170 VIIE-=====DENT...James Schroeder 264-4735 TREASURER......Phil Norton 462-8954 CCCFCINATOR.....Gene Hitz EELFETARY......Jim Steinhardt LIBRARIANS.....E.J. VonDerEhe 453-0499 475-9028 549-0593 327-3618 Fred Pabian NEWSLETTER EDITOR .... \*\*\* STILL VACANT \*\*\*

#### Organization Information

Membership to the Milwaukee Area 99/4A Users Group is open to anyone interested in using, playing with, learning about or programming in the still-kicking
\*\*\* Texas Instruments 99/4A Home Computer \*\*\*

Annual dues for individuals - \$10.00 for families - \$15.00

Meeting dates are the SECOND SATURDAY each conth in the lower level of WAUWATOSA SAVINGS and LOAN 7500 W. State Street 1:00 til 4:00 P.M.

Assembly-Forth SIG on the FIRST MONDAY each month in the lower level of the NATIONAL SAVINGE and LOAN 3670 So. Moorland Rd 7:00 til 10:00 P.M.

A library of disk & cassette programs and computer-related magazines & books is available for members use.

BASIL COMPILER AVAILABLE

We will be taking orders at the meeting for a BASIC to MACHINE LANGUAGE compiler. It's a new compiler that we will be licenced to sell to all group members only.

> Priced at only \$10.00 a real bargain !!

### \*\*\*\*\*\*\*\*\*\*\*\*\*\*\*\*\*\*\*\*\*\*

T-Shirts still available at \$ 5.00 Stand Alone RS-232 Interface \$50.00 Paraprint Parallel Interface \$50.00 Gorilla Dot Matrix Printer TI 99/4 Computer Console \$50.00 \$40.00 Cassette Recorder with Cable \$20.00

```
SCR # 74
SCR # 70
                                                                                                                                                                                                                                                          0 ( BODY-SNATCHERS Scr 5 )
      0 ( BODY-SNATCHERS Scr ! by Gene Hitz )
       1 BASE->R HEX
2: SPEAK 40 9400 C! 50 9400 C!:
3: $ 4 0 DD 4 SRC DUP 4 SRC 0F00 AND 4000 DR SWPB 9400 C!
                                                                                                                                                                                                                                                       2: G4 ?HI A C AT ." FINI" "OVER" wait wait TEXT ABORT;
3: G5 FFFF MEN +! A 3 AT MEN ?
4 MEN @ 0= IF G4 THEN;
   6 : G2 Ø SPRGET SWAP DROP :
                                                                                                                                                                                                                                                        8 : 61 0 0 0 MOTION 0 SPRGET F + & 2C 2 SPRITE
                                                                                                                                                                                                                                                                           0 F0 0 MOTION 0 F0 2 MOTION BEGIN G2 10 ( END 2 DELSPR G5 :
                                                                                                                                                                                                                            II : HYT 0 SPRGET SWAP DROP A0 > IF "GOT" G1 SS1 THEN :
    14 : wait 400 0 DO NOP LOOP :
            8400 CONSTANT SOUND 0 VARIABLE CMD DECIMAL

FIGURE >R 1115238, R) M/ SWAP DROP 10 / ; HEX

TONE FOOLE 3. 115238, R) M/ SWAP DROP 10 / ; HEX

TONE FOOLE 3. 10 F 0.00 ENDOF 2 DF 0.00 ENDOF 3. 00 0.00 ENDOP ENDOASE

CMD 0.00 OR DMD C! 4 SAL 0.00 ENDOF 2 DF 0.00 ENDOP ENDOASE

CMD 0.00 OR DMD C! CMD 1+ C.00 SOUND CMD C.00 ENDOP

3 OF 0.00 ENDOF ENDOASE CMD C.00 OR DWP CMD C! SOUND C.1 ;

VOL 0.00 ENDOF ENDOASE CMD C.00 OR DWP CMD C! SOUND C.1 ;

UP 330 220 DD 1 1 TONE 4 ALCOO
 SCR # 71
       0 ( BODY-SNATCHERS Scr 2 )
1 8400 CONSTANT SOUND 0 VARIABLE CMD DECIMAL
                                                                                                                                                                                                                                                       3: Ub 0 SFFEET B0 SWAP - SCO +! DROP 0 2 SPRCOL 5 0 SPRCOL
4 0 0 2 MOTION 1 1 2 SPRPUT 0 0 0 MOTION wait ALA 0 FLG !
5 "600D" A 2 AT SCO ? wait;
6: Ga 2 0 8 COINC IF 6b SS1 THEN;
7: 59 HONK 0 0 1 MOTION 1 SPRGET A 20 2 SPRITE 1 FLG !
8 0 90 2 MOTION SESIN GC WHILE GA REPEAT 2 DELSPR FLG @ 1 =
9 IF Gd 0 FLG ! THEN;
10 FB 0 A AT 1 MOTION 10 - 15 SB TERM
        B DECIMAL
                                              330 220 DO 1 I TONE 4 +LOOP;

330 222 DO 1 550 I - TONE 4 +LDOP;

1 1 VOL 5 0 DD UP DO LOOP 1 15 VOL;

1 1 VOL 5 0 DO UP COOP 1 15 VOL;

2 274 TONE 3 276 TONE 2 2 VOL 3 2 VOL SLI

2 15 VOL 3 15 VOL; AT GUTOXY;
              : UP
: DO
                                                                                                                                                                                                                                                    10 : GB 0 0 AT 1 JOYST DRUP 8 * 0 1 MOTION 12 = IF G9 THEN ;
                                                                                                                                                                                                                                              11 : GAM SS1 BEGIN 5 FAL +! 200 0 DD MT> 68 HYT LOOP AGAIN :
               : ALA
                                                                                                                                                                                                                                           SCR # 76
     0 ( BODY-SNATCHERS Scr 7 )

1 : DOCU 8 2 AT ." BODY-SNATCHERE CR CR

2 ." ARCADE ACTION SOFTWARE " CR CR

3 ." Move your gunner with the arrow keys "

4 ." or joysticks (1) and fire with "0" "

5 ." or the fire button." CR CR

6 ." You have 5 gunners to stop the alien "

7 ." Body-Snatchers from body-snatching." CR CR

8 ." Everyone getting thru snatches a body "

9 ." and costs you a gunner." CR CR

10 ." Every 10 misses also costs you a one, "

11 ." so don't waste your shots." CR CR

12 ." The higher the alien when you hit him "

13 ." the higher the points scored." CR CR

14 ." Press Enter To Start" "PLEA" wait CR KEY D = IF

CLR ELSE ABORT THEN: -->
 SCR # 72
                                                                                                                                                                                                                                               0 ( BODY-SNATCHERS Scr 7 )
                                                                                                                                                                                                                                                   SCR # 77
                                                                                                                                                                                                                                                         0 ( BODY-SNATCHERS Scr 8 )
1 : But CLT COL 0 SCO ! 5 MEN ! 0 SHL ! A FAL !
   SCR # 73
       0 ( BDDY-SNATCHEFS SCr 4 )

1 1F12 0040 ICL3 50C2 34 SPCHAR COID 1802 0018 0710 35 SPCHAP F848 0002 3308 0A43 36 SPCHAR 03BB 1840 0018 E00B 37 SPCHAP 1810 0000 4074 00C0 38 SPCHAR 8010 1800 0010 010C 37 SPCHAP 1810 0000 0027 0003 3A SPCHAR 0109 1800 000B 8030 3B SPCHAR 1110 0000 00C0 0080 3C SPCHAP 1800 2030 0000 0026 3D SPCHAP 1880 0000 0003 0001 3E SPCHAP 0100 040C 0000 0064 3F SPCHAP 0100 040C 0000 0064 3F SPCHAP 0100 0
                                                                                                                                                                                                                                                                        GRAPHICS 550 DECIMAL GAM :
                                                                                                                                                                                                                                                          4 RUN
                                                                                                                                                                                                                                                          5 R->BASE
                                                                                                                                                                                                                                                          ٥
     7 : CLR 0 0 AT CLS;
10 : MT> 70 RND 30 - FAL 0 RND 2+ 0 MOTION;
11 : SS1 A0 2 D 24 0 EFFITE 70 RND 30 - 1 0 MOTION SPA MT>;
12 : ?HI SCO 0 HYS 0 OVER < IF HYS! "HIGH" wait ELSE
13 "NICE" wait THEN 4 4 AT ." HIGH-SCORE "
14 HYS ?;
```

# DON'T HESITATE TO TRANSLITERATE!

Many members of our User's Group and other TI-99/4A owners with TI-WRITER avoid using the Transliterate Command like it was a disease or a foreign language. thick as the TI-WRITER Manual is, which intimidates some. this command is certainly one subject that deserves further explanation. These tips and applications are probably not the only points to be made about transliteration, and I hope others will come about as a result of this article. To keep it short, no examples are included, but contact me at the meeting if you have any questions.

- 1) Contrary to several published reports, the Transliterate Command does indeed work, and works well if each instance of its use is on a separate line (with a carriage return afterward). The most common reason seen for failure of this command is the lack of the leading period, which is required for all format commands. Also, you must use commas, not spaces, when a multiple-character "conversion" needed. One user even gets it change printer configuration (instead of the SPECIAL CHARACTER MODE, which does not seem to work), but he uses the ampersand between the multiple characters needed.
- 2) Use the Transliterate Command to transliterate a character to itself if you want to cancel that conversion later in your text.
- 3) Be aware that any time you use the Transliterate Command to cause one character to produce a set of symbols all at one time, if you are using the Fill and Indent Mode, the Text Formatter will treat those symbols as one character! As examples, consider the sequence given on page 107 of the TI-WRITER Manual to print a tilde over an "n" or the case of using one character to produce a set of ellipses marks (for a partial quotation).

- 4) The instance described in item #3 can be used to your advantage when you have run out of positions when composing a Header or Footer --- just use one "complex" Transliterate Command to specify the additional spaces or other characters needed.
- 5) The Transliterate Command can also be used to increase the spacing between a Header or Footer and the text and/or the end/start of the page, by using a line feed appropriately in the Header or Footer, preceded by a proper Transliterate Command. However, in this instance, do not use underline or overstrike symbols in your text.
- 6) Another caution to keep in mind is not to convert any of the "reserved" characters used by TI-WRITER for its own special functions (the caret "^", the ampersand "&" or the at-sign "@"), as well as the underline. You will not get any error message, but your results will be strange!
- 7) The suggestion by the TI-WRITER Manual at pages 106 and 127 to use **two** at-signs or ampersands together when you want to print one of these symbols did not seem to work. Only transliterating did the trick.
- 8) I haven't tested this for the entire set of available characters, but it appears that the Transliterate Command will work with any valid ASCII code as its first parameter (even ASCII Ø to 31), although the second parameter should be a character your printer is capable of printing/processing.
- 9) It's a good idea to use the Find String Command to check your document for instances where you may have used a character in the text before you use that same character in a transliteration.

----Abdallah Clark

## BACKGROUND NOISE

FROM THE WALTHAM TI WE RECEIVED FOLLOWING CENTER THE EXCHANGE WHEN EXPERIENCING INFORMATION. BACKGROUND NOISE, SUCH AS HUMMING OR WITH THE R.F.MODULATOR. INTERNAL ADJUSTMENT IN THE MODULATOR THE PROBLEM. USUALLY ALLEVIATE THIS CAN BE ACCOMPLISHED BY THE FOLLOWING THE STEPS BELOW. PROCEDURE REFER TO THE DRAWING. THIS TO BE DONE WHILE ALL EQUIPMENT IS ON AND OPERATING. IF YOU HAVE THE OLD VERSION OF THE TIPOO VIDIO MODULATOR. THIS PROCEDURE DOES NOT APPLY.

MATERIALS REQUIRED: ONE SMALL, FLAT, THIN-BLADED SCREWDRIVER TO CORRECT THE NOISE DIFFICULTY.

- 1 TURN THE VOLUME OF THE TV ALL THE WAY DOWN, BUT DO NOT TURN IT OFF.
- 2 SELECT THE MASTER TITLE SCREEN ON THE COMPUTER FCTN = IF NECESSARY.
- 3 USING THE TITLE SCREEN COLOR GRID, FINE TUNE THE TV TO THE BEST COLOR PICTURE.

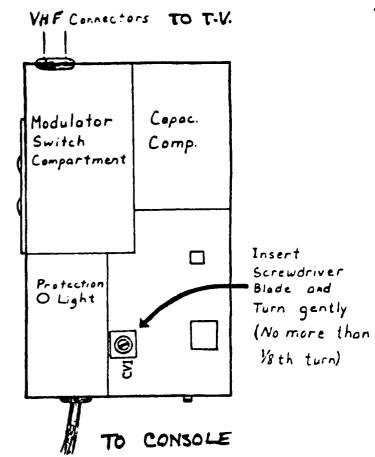

- 4 WITH THE SCREWDRIVER, PRY OFF THE LID OF THE MODULATOR BOX BY LIFTING UNDER ONE EDGE OF THE LID SAR THE INDENTATIONS HOLDING IT ON.
- 5 LIFT OFF THE LID 6 TUE THE TV VOLUME UP TO HALF.
- 6 INSERT THE BLADE OF THE SCREWDRIVER INTO THE SLOT OF THE SMALL BOX LAABELLED CV1-SEE FIGURE- AND TURN IT SLIGHTLY UNTIL THE BACKGROUND NOISE IS AT A MINIMUM-THIS SHOULD TAKE LESS THAN 1/8 OF A TRUN.
- 7 AFTER BENDING THE MODULATOR LID EDGE BACK INTO PLACE, PUT IT BACK OVER THE MODULATOR BOX AND PRESS IT FIRMLY INTO PLACE UNTIL IT SNAPS. THE SYSTEM IS NOW READY FOR OPTIMUM USAGE.

I guess the above shouldn't surprise me too much. Last Friday I received from TI a brochure on the 99/4A computer! They have been out of the business for 18 months and are still sending out promotional literature on the 4A!

\*\*\*\*\*\*\*\*\*\*\*\*

1-800-842-2737 CARES General questions

1-800-232-3200 RESPONSE When DARES can't help you 1-800-847-2787 PROFESSIONAL For their business computers 1-800-858-4075 SOFTWARE To order a cartridge before RIF

1-806-741-2663 TECHNICAL For a more intelligent answer than CARES 1-806-741-3064 MANUALS/PARTS To order manuals and parts (what else)

Speaking of parts, if you need a GROM port connector (the thing that cartridges plug into) you can get one from the above number for \$5.95. Mine busted and I ordered from a local electronics shop and had to wait 2 months to get it (also had to pay \$10). This might be what you need to clear up some "bad" modules.

\*\*\*\*\*\*\*\*\*\*\*\*\*\*\*\*\*\*\*\*\*\*\*

TIPS FROM THE TIGERCUB

**@21** 

Copyright 1985

TIGERCUB SOFTWARE 156 Collingwood Ave. Columbus, OH 43213

Bistributed by Tigercub Software to TI-99/4A Users Froups for promotional purposes and in exchange for their newsletters. May be reprinted by mon-profit users groups, with credit to Tigercub Software.

The entire contents of Tips from the Tigercub Mos. 1 through 14, with more added, are now available as a full disk of 50 programs, routines and files for just \$15.00 postpaid!

Nuts & Bolts 15 4 (that's diskfull of 100 right, 100!) IBasic utility subprograss in MERSE format. ready for you to merge into your own programs. Contents include 13 type fonts, 14 text display routines, 12 sorts and shuffles. 9 data saving and reading routines, 9 wipes, 8 pauses, 6 music, 2 protection, etc., and now also a tutorial on using subprograms, all for just \$19.95 postpaid!

And I have about 140 other absolutely original programs in Basic and XBasic at only \$3.00 each!(olus \$1.50 per order for casette, packing and postage, or \$3.00 for diskette, PM) bone users groups charge their members that much for oublic domain programs! I will send you my descriptive catalog for a dollar, which you can then deduct from your first order.

1 thought that my 28-Column Converter, as published in Tips #18, was finally foolproof, but someone found a way to print a program incorrectly with it!

I'm sure you know that characters 127-143, and on up to 159 in Basic, can be redefined and used in graphics. You probably also know that these redefined characters can be Dut into PRINT or DISPLAY AT statements, by holding down the CTKL key as you type them. If you load a program containing such redefined characters and LIST it, they will appear as blanks. If you RUN the program, so that they are redefined by the CALL CHAR statements, and then LIST it again, they will show up in their redefined form - but if you print out the program on your printer, they will still appear as blanks. So, before YOU publish a progras. It's a good idea to RUN it and LIST it, and look for any of those greating.

If you do want to publish such a program, this fix will take care of it by underlining all characters that must be typed with CTKL down (except that lower case v is typed with FCTN down). It's slow, so only use it when you need to.

190 1F WS="E" THEN 195 11 PR
1NT 021°.TL 126194;" 11 PRIN
T 021°.TL 123164;" 11 PRINT
021°.TL 125138;" 11 PRINT 02
1°.TL 124142;" 11 PRINT 021°
.TL 92146;" 11 PRINT 021°.NF

195 PRINT "Does the program contain": "redefined characte rs above": "ASCI1 126? (Y/N)" 196 ACCEPT AT (24,1) VALIDATE ("YN"): 198 282 IF 998="N" THEN 290 283 FOR J=1 TO LEN(LS) 284 A=ASC(8E68(LS,J,1)):: 1F AC127 THEN L25=L284CHRS(A): 1 60TO 288 285 IF A=127 THEN A=118 ELSE

IF A=128 THEN A=44 ELSE IF

A=155 THEN A=46 ELBE IF A=157 TH 6 THEN A=59 ELBE IF A=157 TH EN A=61 ELBE IF A=158 THEN A =56 ELBE IF A=159 THEN A=57 ELBE A=A=64 286 L20=L20&CHR0(27)&CHR0(45) 3CHR0(1)&CHR0(0)&CHR0(27)&C MR0(45)&CHR0(0) 288 NEXT J II L0=L20 II L20=

That should do it, unless the number of added control characters stretches the line beyond 80 characters. Buch is the case with the following, which I had to type in manually (It also contains low ASCII characters which the printer misinterprets as controls).

#### TIGERCUB CHALLENGE

100!The Unprintable Unkeyable Program!
110!To shuffle the numbers I to 255 into a random sequence without duplication
120!The strings contain the ASCII characters I to 127 and 128 to 255
130!Most of the ASCII characters below 32 or above 159 c annot be input from the keyboard
140!80 how was this program programmed?
150 Ms="

!""45%2'()8+,-./0
123456789:;<=>?@ABCDEF6HIJKL
MNDP9RSTUVWXYZ[\]^\_\*abcdefgh
ijklenopgrstuvwxyz{!}\*
160 M29=\*

170 MS=MSEM25

180 L=LEN(MS):: RANDORIZE ::
 X=1NT(LERND+1):: M=ASC(SE65
(MS,X,1)):: MS=SE65(MS,1,X-1)
 LSE65(MS,X+1,LEN(MS))

190 PRINT M::: 1F LEN(MS)=0
THEN STOP ELBE 130

Are you desperate for some way to convince your wife that your computer and PEB and printer and all are not just a too-expensive plaything? Raybe this will do the job.

The first thing to do is to prepare a file of the grocery items she might want to buy. It will be especially useful if you can list the items in the sequence in which she will come to them in the misles of her favorite store. This little program will set up the file. Type EMD when you are fimished.

100 OPEN 01: DSK1.BUYLIST, D UTPUT 110 IMPUT As 120 IF As="END" THEN 150 130 PRINT 01:AS 140 6070 110 150 CLOSE 01

If you have TI-Writer, you can also use that to create the file, edit it and add to it — but BE SURE to delete all the carriage return symbols and any blank lines at the end. Save it under the filename BUYLIST.

Mext, this program will hopefully get your wife to actually sit down at the keyboard and try out your computer. It will go through the list and ask if she wants to buy. If she types in any quantity other than 0, it will output the item name and quantity to the printer. At the end, she will be given the opportunity to add any other items.

100 CALL CLEAR 110 OPEN 61: DSK1.BUYLIST", I NPUT 120 OPEN 62: "P10" 130 LIMPUT 01:A6 140 IF EDF(1) THEN 210 150 DISPLAY AT(12.1):A6 160 DISPLAY AT(12, LEN(AS)+2) 1 "0" 170 ACCEPT AT (12.LEN (AS)+2) 8 12E (-4) 18 180 IF Q=0 1HEN 130 190 PRINT #2:ASE" "ASTRS(Q)& \* \*&CHK\$(175) 200 6010 130 210 DISPLAY AT(12.1): ADDITE DNAL? Y" 220 ACCEPT AT(12.13) VALIDATE ("YN")SIZE(-1)10\$ 230 IF WS="N" THEN 300 240 DISPLAY A1 (12, 1):"ITEM?" 250 ACCEPT AT(12,7):A\$ 266 DISPLAY AT (14.1): "QUANTI IY?" 270 ACCEPT AT(14,11):8 280 PRINT #2:ASE" \*#STK\$(8)& " "&CHR\$ (175) 290 b010 210 300 CLUSE #1 310 CLOSE #2 320 END

The list will be in enlarged print, so that no one in the store will see her putting on her reading spectacles. And after each item and quantity is a blank square to be checked off when she picks up the ites.

You might also point out that she could use the checkoff blocks to mark the items she has coupons for, and she could, jot down prices on it to be sure she isn't cheated at the checkout counter, or to shop for better bargains elsewhere.

The program is set up for the beain orinter. You may need to change the "P10" to the name of your printer, and other printers may not have the open block character CHR\$(175, available.

Of course, you can also use this program for sore important things, such as shopping for computer software....!

If you type the period key while holding down the

CTRL key. the printer resulting interprets the CHR\$ (27). blank space as even though the computer knows ıt 15 really CHRIS (155). Since CHK\$ (27) is the ESC or "escape code" tells the printer to interpret the following characters function command codes, you can for instance set up the printer each as 12 ad 4nr Mouble-struck double-width underlined italics by OPEN #1:"P10" :: PRINT #1:" E 6 W"&CHR\$(1)&" -"&CHR\$(1)&" 4 ". W\$1.00 CTKL . in the blanks. 1 have been overlooking ... another VETY feature. useful the Skip-over perforation. PRINT #1: N\*&CHR\$(6), again with CTRL . in the blank, causes the paper to advance to the top of the next page when there are only 6 lines left at the bottom of the page (providing that you started at the top, of This makes it course). accepted to LIST "PIO" a program, or PF PIO from Ti-Mriter Editor, without princing right across the pertorations.

Ghosts! Did you ever read data from a file, and find that you were getting oata from a file that was nolonger on the disk? It can happen, at least 1f you are reading from a KELATIVE file in the UPDATE mode. When you delete a file, only its address is actually deleted - the data resains on the disk until it is overwritten by a new file. If the new file is shorter than the old one, and you try to read beyond the end of the file. you may awaken the ghost!

Are you making use of those special characters that are available on your Gemini printer? You didn't know about them? Try this.

100 DPEN #1: "PID" :: 110 PRINT #1:" (hold down the CTRL key and type 1234567/ and then hold down the FCIN key and type <>/01BHJKLMMQY ) \*. RUN . Surprised? Some of those can be very useful, such as the true division sign that you get with FCTN H. There are many more of these that you can access by CHKS. For a complete list of them and their CHKS codes, run this -100 OPEN #11"PIO" II FOR CH=160 TO 254 ## PRINT OliCHICHRS (CH) III NEXT CH II CLOSE 01. Unfortunately. these can't be used out of Il-Writer.

Here's a handy little routine to practice up on your typing.

100 CALL CLEAR 110 CALL CHAR (94, "3C4299A1A1 99423C\*) 120 CALL SCREEN(5) 130 CALL VCHAR(1,31,1,96) 140 CALL COLOR(1.8.16) 150 FOR SET=2 TO 12 160 CALL COLDR (SET, 2, 16) 170 NEXT SET 180 PRINT TAB(10): "TIGERCUB" : :TAB(8); "TOUCH-TYPING": :T AB(11); "TUTOR"; :TAB(9); " T igercub Software's s 190 REM by Jie Peterson 200 PRINT . Watch the scree n, not the": keyboard!": :" Letters and numbers will\* 210 PRINT " appear on the sc reen grid": " in position cor responding":" to their keybo ard position."; i" Type the m and they will" 220 PRINT " disappear.": : : \* Press any key\* 230 CALL KEY(O.K.BT) 240 IF ST=0 THEN 230 250 CALL CLEAR 260 CALL CHAR(32, "FF80808080 80908") 270 CALL VCHAR (1.30.1.192) 280 CALL MCHAR (14,1,1,384) 290 CALL VCHAR(1,4,1,14):: C ALL VCHAR (5.6.1.11) :: CALL V CHAR(B,7,1,6):: CALL VCHAR(1

1,8,1,3):1 CALL VCHAR(8,29,1

300 CALL VCHAR (11.28.1.3) 310 CALL CHAR (48, "003A444C54 6444B8") 320 KEY8=\*1234567890=BWERTYU 10P/ASDF6HJKL: "&CHR#(13)&"ZX CVENT.." 330 RANDOMIZE 340 K-ASC (BEGS (KEYS, INT (428R MD+1).1)) 350 60SUB 370 360 6010 420 370 1=POS(KEYS.CHRS(K).1) 380 Y=ABS(I)11)+ABS(I)22)+AB B(X>33)+1 390 R=Y13 400 C=((X-ABS(Y>1) \$ (Y-1) \$11) 121+4+Y 410 RETURN 420 CALL HCHAR (R, C, K) 430 CALL KEY (3.K.ST) 440 IF BT=0 THEN 430 450 60SUB 370 460 CALL SCHAR (R, C, S) tre 470 IF 6()32 THEN 500 480 CALL SOUND (-100, 110, 0, -4 ,0) 490 GOTO 340 500 CALL HCHAR (R, C, 32) 510 CALL SOUND (-100,1000,0,1 005.0) 520 6010 340

.6)

Here's one for the kids to have fun with. I'm sorry I lost track of who published it.

100 CALL !MIT :: FDR J=1 TO 100 :: PRINT J :: FDR P=1000 TO 1 STEP -J :: CALL LOAD(-31456,P):: NEXT P :: NEXT J

MEMORY FULL.

Jia Peterson